# CONCOURS DE TANGRAM

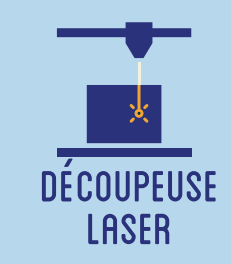

**Au cours de cet atelier, les participants réaliseront un Tangram. Le Tangram est un jeu millénaire d'origine chinoise, dont le principe consiste à reproduire des formes (animales, végétales, etc.) à l'aide de 7 pièces distinctes (carrés, triangles, losanges). Ils traceront en vectoriel le Tangram, puis le découperont sur un support en bois à l'aide d'une découpeuse laser, et enfin l'essaieront dans un concours improvisé !**

## **OBJECTIFS**

- Initier les participants aux outils numériques de dessin vectoriel.

- Initier les participants à la fabrication numérique via la découpeuse laser.
- Partager un moment de jeu et de convivialité.
- Ramener chez soi un objet individuel.

# Fiche technique

**Type :** Atelier création numérique/plastique **Matériel :** Planche contreplaqué MDF 4 mm **Logiciels :** Adobe Illustrator ou InkScape Logiciel de la machine, ici LaserWork **Machine :** Découpeuse Laser **Difficulté :** Moyenne **Durée :** 1h30 **Nombre Intervenants :** 1 **Coût :** 8 Euros

# Déroulé

#### **Étape n°1**

Présentation succinte de l'atelier. Nous allons créer un dessin sur l'ordinateur et le traduire dans un langage que la découpeuse peut comprendre : un dessin en vecteur. Qu'est-ce qu'un un pixel ? Un vecteur ? Explication de la différence entre les deux.

**FABRIOUE ARTISTIOUE** 

**ET NUMERIQUE** 

# Quelques conseils Liens fichiers

La phase la plus complexe reste celle qui consiste à tracer les découpes du Tangram. N'hésitez pas à donner des indices et à la présenter de façon ludique !

#### **Étape n°2**

Ouvrir Illustrator et présenter l'interface. Comment se déplacer ? Quels sont les principaux outils à notre disposition ?

#### **Étape n°3**

Ouvrir une page Internet avec un modèle de Tangram (éventuellement le transférer pour ne pas avoir à changer de fenêtre) et reproduire les tracés sur Illustrator. Enregistrer.

#### **Étape n°4**

Ouvrir le logiciel de la Découpeuse Laser et importer son fichier. Vérifier que la taille correspond à la découpe souhaitée.

### **Étape n°5**

Paramétrage de la Découpeuse Laser selon son modèle et le matériel découpé. Expliquer la puissance et la vitesse.

### **Étape n°6**

Effectuer un test des réglages sur une chute.

#### **Étape n°7**

Découper le Tangram.

### **Étape n°8**

Utiliser le fichier ci-dessous et montrer les formes à reproduire en cachant la solution. Le premier qui réussit gagne le concours !

https://drive.google.com/drive/folde rs/1yN1lGjLMqKu8pO2xO3KNTpVYhR T1aQa-?usp=sharing

#### POUR ALLER PLUS LOIN, CUSTOMISEZ VOTRE TANGRAM EN LE GRAVANT !

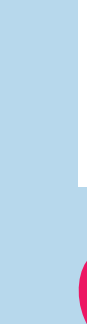

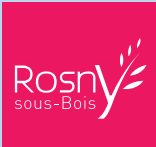

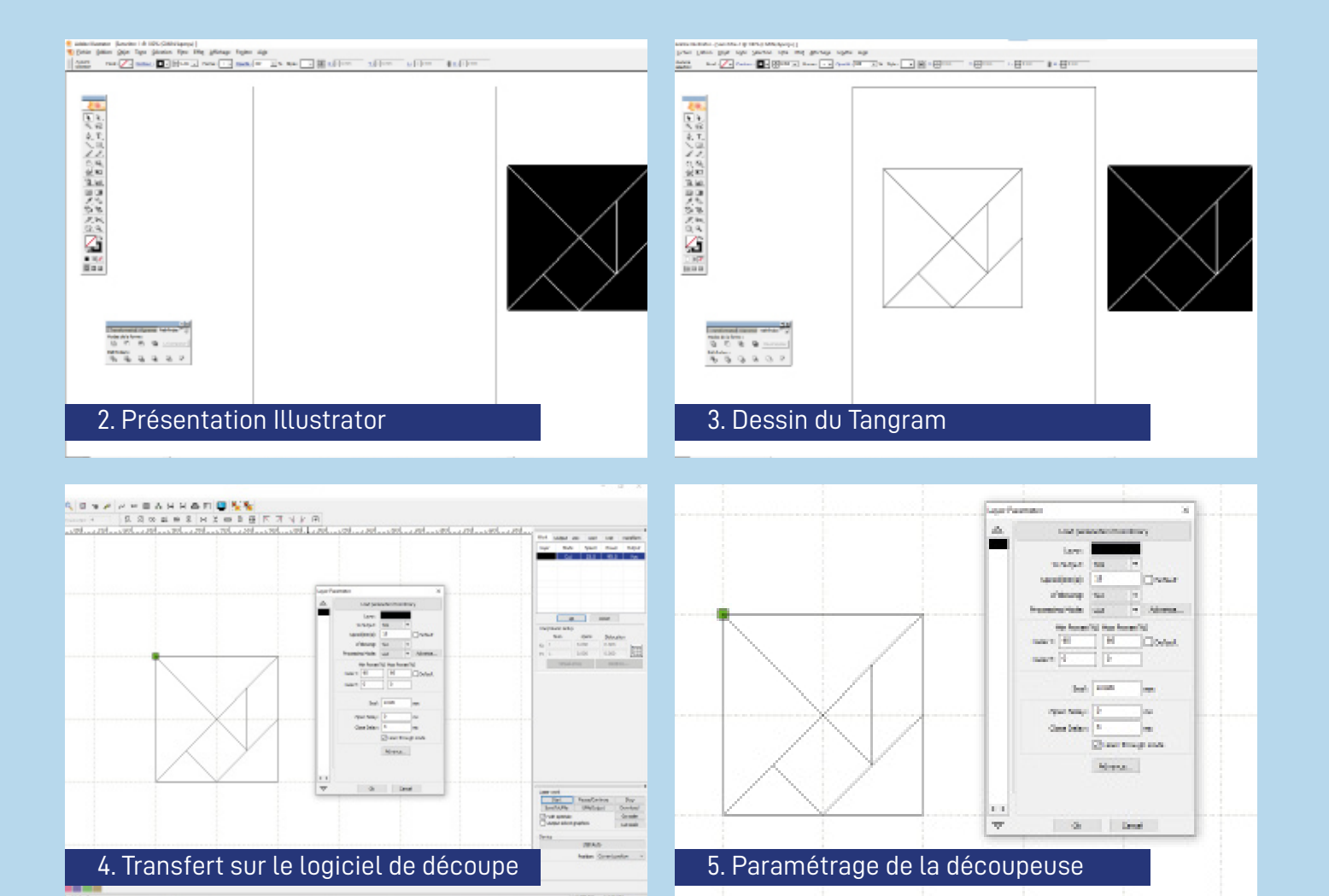

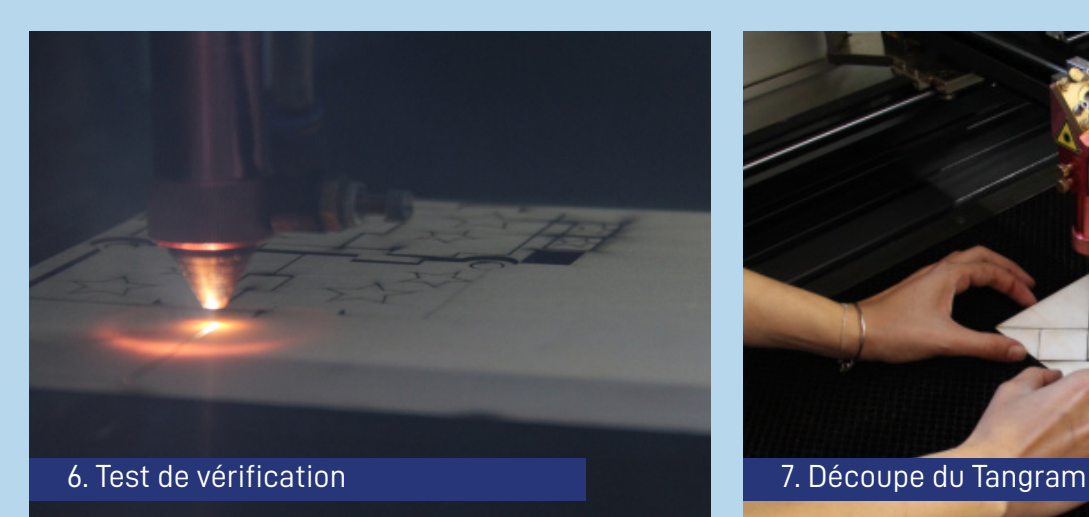

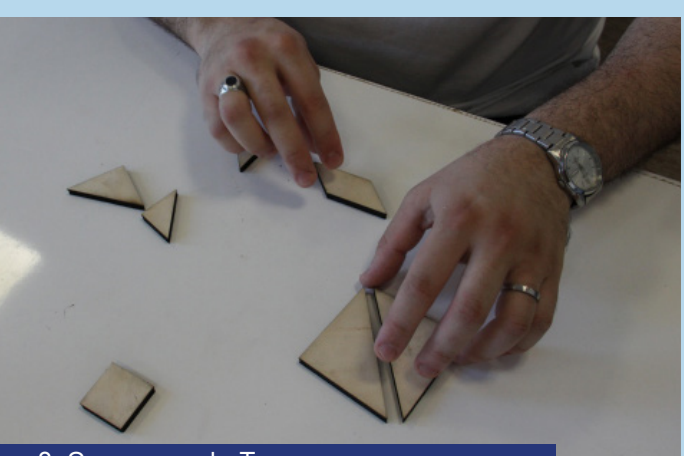

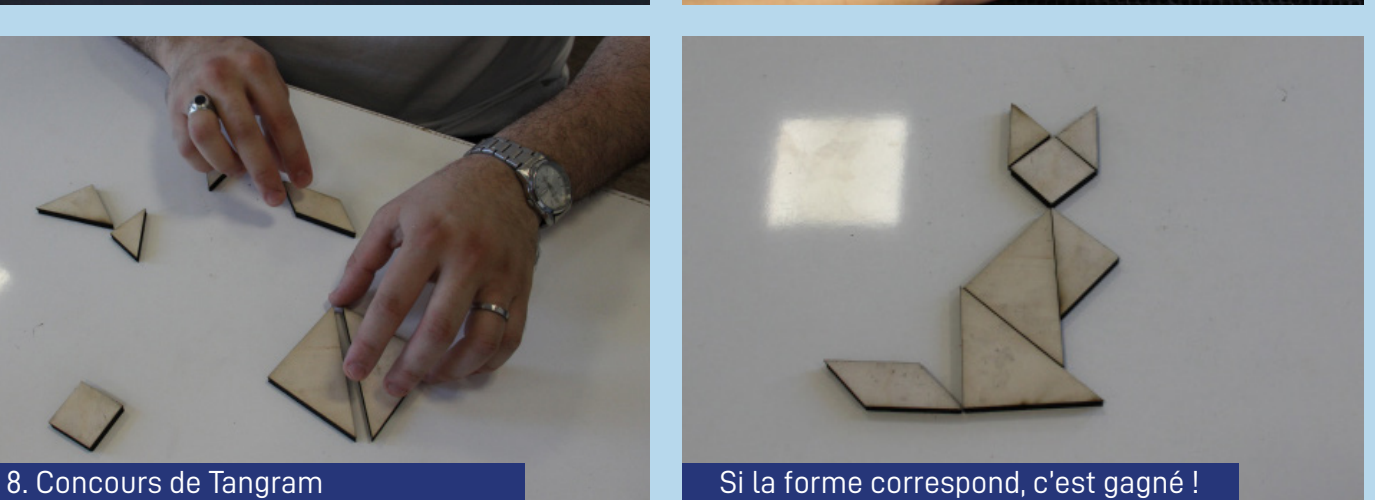